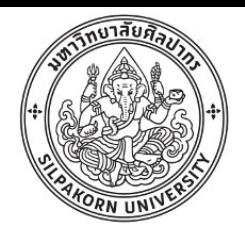

## **การใช้ซอฟท์แวร์ฟรี R ในการวิเคราะห์สถิติเบื้องต้น ส าหรับอุตสาหกรรมอาหาร ส่วนที่ 1 พื้นฐาน**

#### **ผู้ช่วยศาสตราจารย์ ดร.ปราโมทย์ คูวิจิตรจารุ**

ภาควิชาเทคโนโลยีอาหาร คณะวิศวกรรมศาสตร์และเทคโนโลยีอุตสาหกรรม มหาวิทยาลัยศิลปากร

Khuwijitjaru\_p@su.ac.th

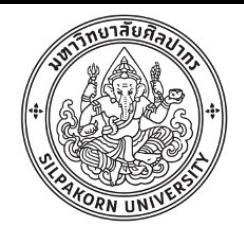

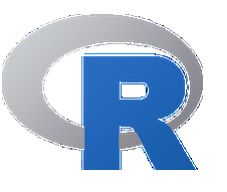

- R (อาร์) เป็นซอฟท์แวร์สำหรับการคำนวณทางสถิติที่เป็นซอฟท์แวร์ฟรี (Free of charge) และเป็นซอฟท์แวร์แบบโอเพ่นซอร์ส (Open Source)
- พัฒนามาจากภาษา S (เอส) โดย Robert Gentleman และ Ross Ihaka, นักสถิติจาก University of Auckland ในนิวซีแลนด์
- S ถูกพัฒนาไปเป็นซอฟท์แวร์ทางการค้าชื่อ S-PLUS
- ปัจจุบัน R อยู่ภายใต้การดูแลของ R Development Core Team

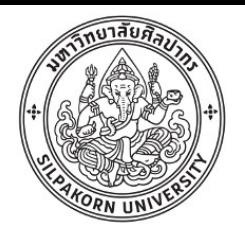

## ข้อดีของ R

- ฟรี และมีการพัฒนาอยู่ตลอดเวลา มีการเปิดให้ดาวโหลดผ่านเซิร์ฟเวอร์ ในหลากหลายประเทศ
- พัฒนาโดยนักสถิติและมีชุมชนออนไลน์ (ภาษาอังกฤษ) ที่เข้มแข็ง
- ได้รับการยอมรับทั่วโลก มีการอบรมและสอนในสถาบันต่างๆ อย่าง กว้างขวาง
- มีแพกเกจเพื่อวิเคราะห์หลากหลายสำหรับการวิเคราะห์ข้อมูลขั้นสูงต่างๆ
- สร้างกราฟคุณภาพสูงส าหรับการตีพิมพ์
- การใช้งานแบบคำสั่ง สามารถเก็บคำสั่งไว้ในรูป script เพื่อนำมาวิเคราะห์ ซ้ าได้ง่าย

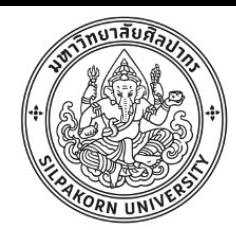

### ตัวอย่างหนังสือเกี่ยวกับการวิเคราะห์สถิติด้วย R

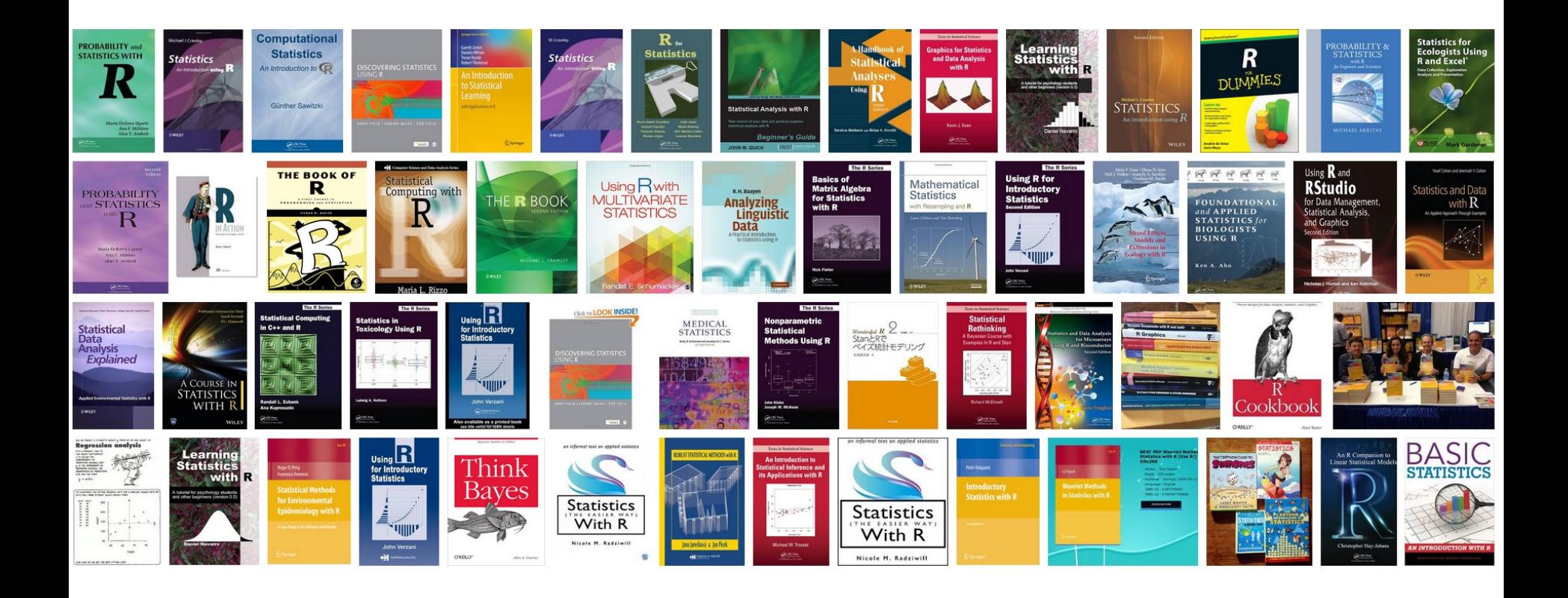

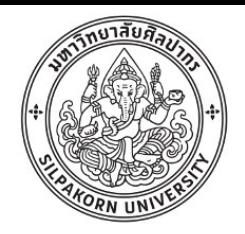

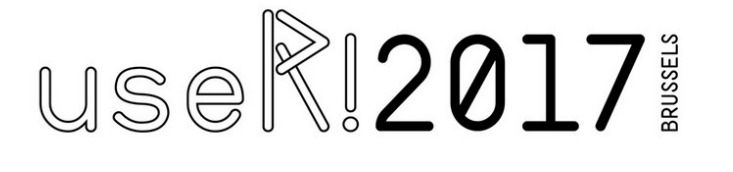

**ABOUT** 

**NEWS** 

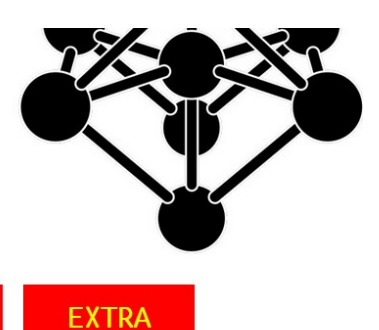

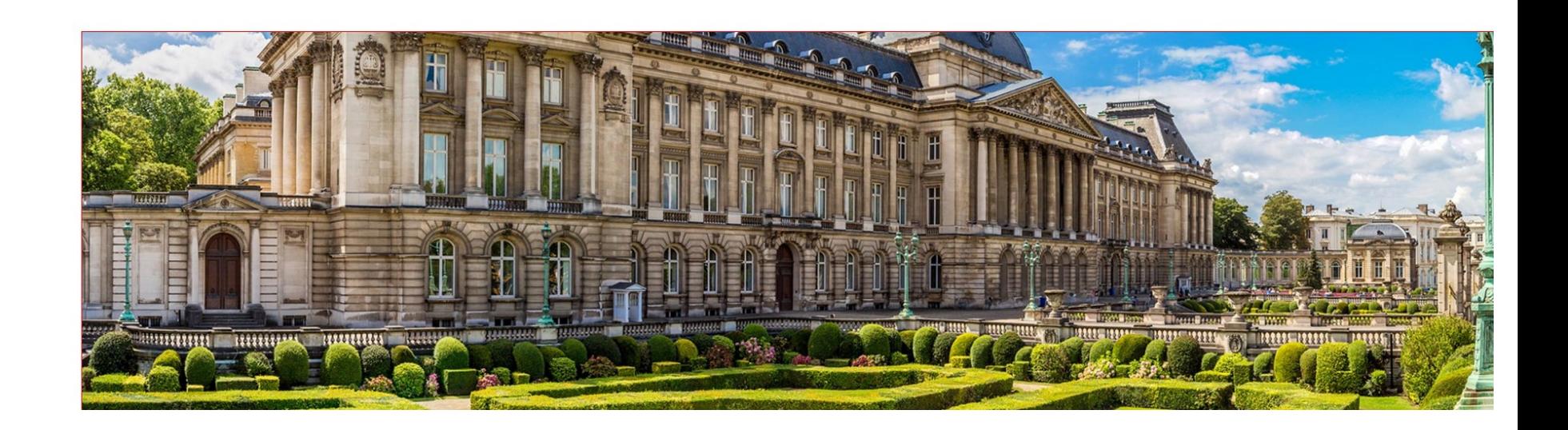

PROGRAM

**VENUE** 

FAQ

REGISTRATION

#### Annual useR! conference

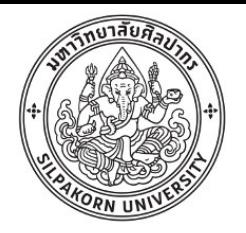

## การดาวโหลดและติดตั้ง R บนวินโดว์

#### • ดาวโหลดโปรแกรมติดตั้งจาก www.r-project.org

#### https://www.r-project.org

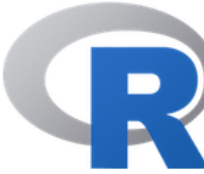

[Home]

#### **Download**

**CRAN** 

#### **R** Project

About R Logo Contributors What's New? **Reporting Bugs Development Site** Conferences Search

#### **The R Project for Statistical Computing**

 $\mathbf{C}$ 

Q Search

#### **Getting Started**

R is a free software environment for statistical computing and graphics. It cor variety of UNIX platforms, Windows and MacOS. To download R, please cho mirror.

If you have questions about R like how to download and install the software, are, please read our answers to frequently asked questions before you send

#### **News**

- useR! 2017 (July 4 7 in Brussels) has opened registration and more at h
- Tomas Kalibera has joined the R core team.
- The R Foundation welcomes five new ordinary members: Jennifer Bryan, Tomon Kalibera, and Dalasubramanian Narasimban

6

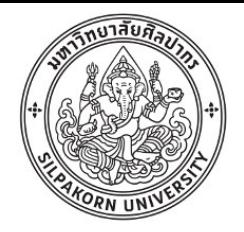

# ขั้นตอนการดาวโหลด

- คลิกที่ CRAN และเลือกเซิร์ฟเวอร์ เช่น 0-Cloud
- คลิก Download R for Windows
- คลิก base
- คลิก Download R x.x.x for Windows

 $R-3.3.2$  for Windows  $(32/64$  bit)

Download R 3.3.2 for Windows (62 megabytes, 32/64 bit)

Installation and other instructions New features in this version

If you want to double-check that the package you have downloaded exactly matches the package distributed by F to the true fingerprint. You will need a version of md5sum for windows: both graphical and command line version

Frequently asked questions

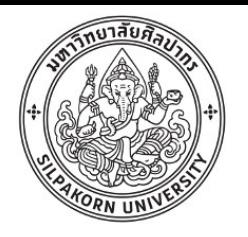

# ขั้นตอนการติดตั้ง

- ดับเบิ้ลคลิกที่ ไฟล์ที่ดาวโหลดมา
- คลิก Next ทุกขั้นตอน
- เมื่อติดตั้งเสร็จจะเห็นไอคอนโปรแกรมบนเดสทอป หรือที่ Start menu

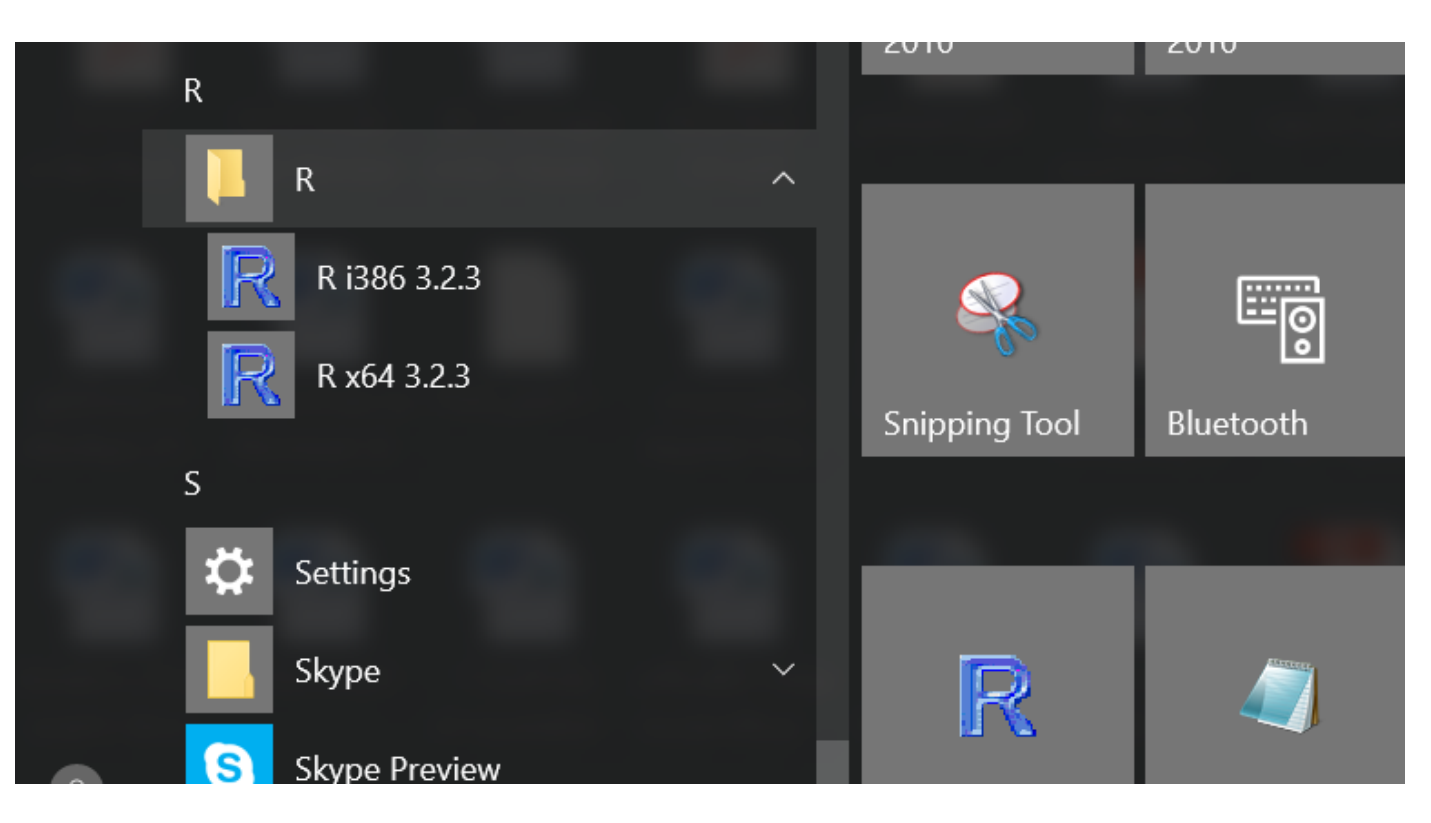

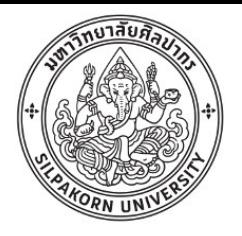

## เริ่มการใช้งาน R

• คลิกไอคอนโปรแกรม R จะปรากฏ RGui ซึ่งเป็น Graphical User Interface

อย่างง่ายของ R ซึ่งมีเมนูบางอย่างและ R Console

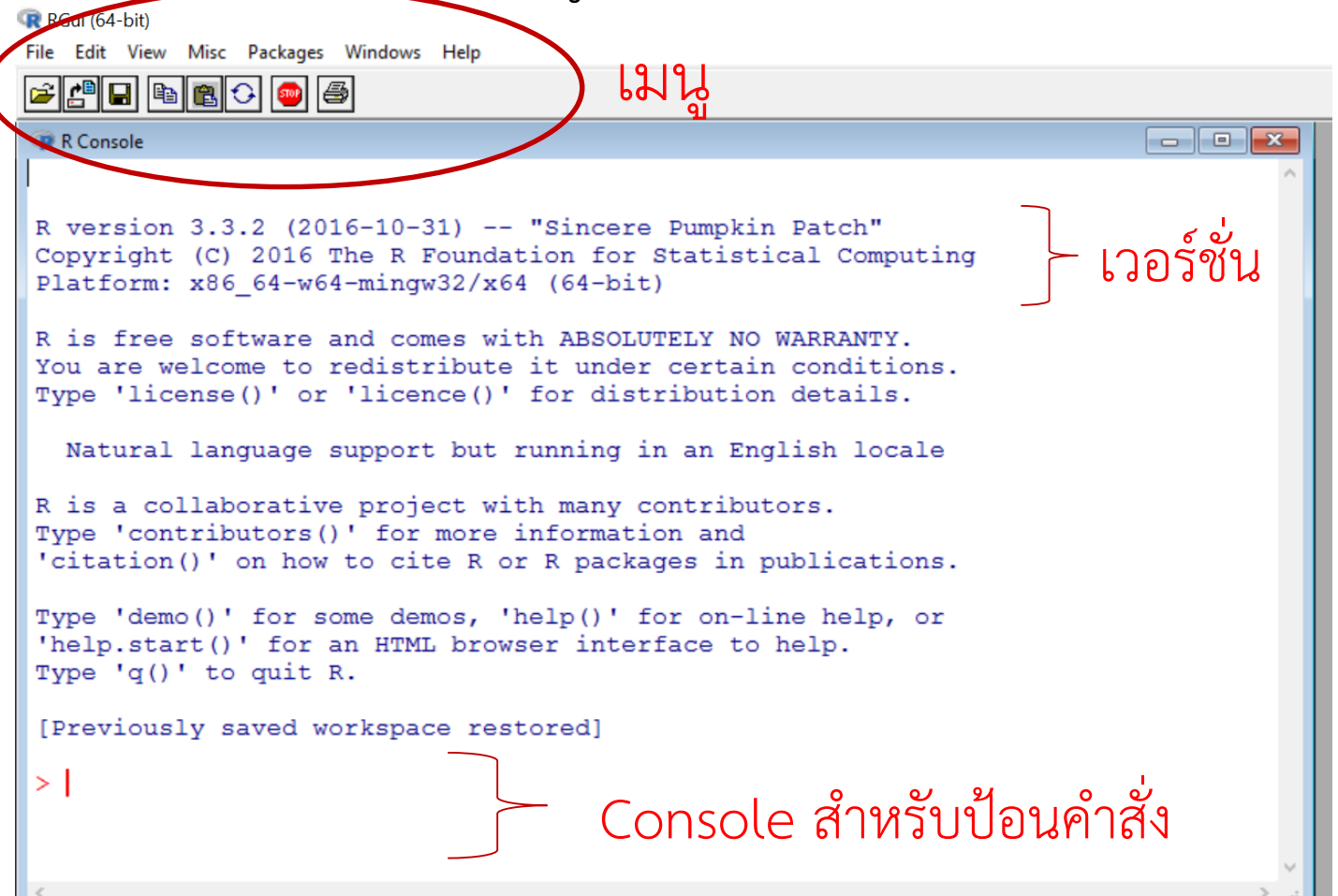

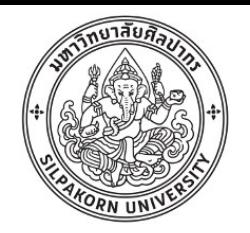

การใช้ R Console

• การใช้งาน R จะต้องพิมพ์ค าสั่งหรือข้อมูลลงไปในหน้า R Console นี้ เช่น พิมพ์ 5 + 7 หลังเครื่องหมาย ">" แล้วเคาะ Enter

 $> 5+7$ 

[1] 12

>

- R จะแสดงผลลัพธ์ของการบวกนั่นคือ 12
- [1] เป็นเลขแสดงตำแหน่งของข้อมูลตัวแรกของแถว

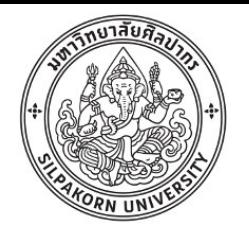

## การใช้ R เป็นเครื่องคิดเลข

### ทดลองค านวณต่อไปนี้

- $167 82$
- 50 \* 7 (\* คือการคูณ)
- 1000/20 (/ คือการหาร)
- $\bullet$  2\*\*20  $(** \text{R}^*)$
- log(100) (log คือฟังก์ชั่นหาค่า natural logarithm)
- log10(100) (log10 คือฟังก์ชั่นการหาค่า logarithm ฐาน 10)
- sqrt(2) (sqrt คือฟังก์ชั่นการหาค่ารากที่ 2)

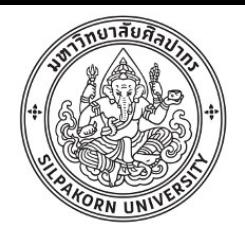

## ฟังก์ชั่น (function)

- ฟังก์ชั่นคือคำสั่งที่ใช้สำหรับทำการคำนวณหรือแสดงผลบางอย่าง
- R มีฟังก์ชั่นสำหรับการคำนวณที่ใช้บ่อยๆ มากมาย เช่น log10() คือ ฟังก์ชั่นในการคำนวณค่า log ฐาน 10 หรือ sqrt() คือการหาค่ารากที่ 2
- ฟังก์ชั่นเหล่านี้เป็นฟังก์ชั่นในแพกเกจ base
- เราใช้ คำสั่ง ? (เครื่องหมายคำถาม) ตามด้วยชื่อฟังก์ชั่นเพื่อดูรายละเอียด ของฟังก์ชั่นนั้นๆ เช่น ?log

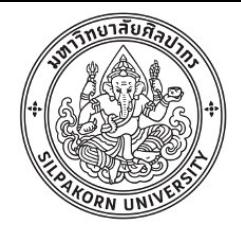

ตัวอย่างหน้า help ของฟังก์ชั่น log()

 $log \{base\}$ 

**R** Documentation

Logarithms and Exponentials

Description

log computes logarithms, by default natural logarithms, log10 computes common (i.e., base 10) logarithms, and log2 computes binary (i.e., base 2) logarithms. The general form  $log(x, base)$  computes logarithms with base base.

```
\log 1p(x) computes \log(1+x) accurately also for |x| \ll 1.
```
exp computes the exponential function.

```
expm1 (x) computes exp(x) - 1 accurately also for |x| \ll 1.
```
**Usage** 

```
log(x, base = exp(1))logb(x, base = exp(1))log10(x)log2(x)loglp(x)exp(x)expm1(x)
```
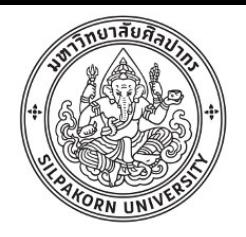

## การเซฟข้อมูลและการปิดโปรแกรม

- ปิดโปรแกรม RGui ด้วยการคลิกเครื่องหมายปิดหน้าต่างหรือพิมพ์ q() ใน console
- R จะถามว่าต้องการเซฟข้อมูล (workspace image) หรือไม่

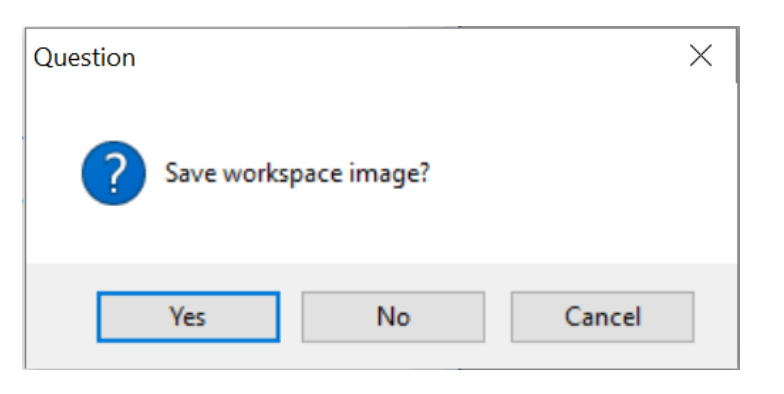

- หากตอบ Yes โปรแกรมจะเซฟคำสั่งและข้อมูลต่างๆ ที่เคยพิมพ์ไว้
- สามารถใช้ปุ่มลูกศรขึ้นและลงเลื่อนหาค าสั่งที่เคยพิมพ์ไปแล้วได้
- Ctrl + L เพื่อเคลียร์หน้า console

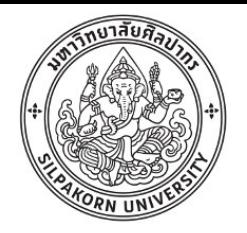

### ตัวแปร (variable)

- เราสามารถเก็บค่าใน "ตัวแปร"
- $> a < 2$
- $> b < 3$
- $>$  a\*b
- [1] 6
- $> c < -a * b$
- $>$  c
- [1] 6

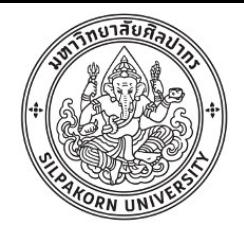

## การใช้คำสั่ง c

 $> x < -c(1, 2, 3)$  # สร้างตัวแปร x ที่เก็บค่าตัวเลข 1, 2, และ 3  $> x$ [1] 1 2 3 เรียกชุดของข้อมูลที่ประกอบด้วยหลายๆ จำนวนแบบนี้ว่า "เว็คเตอร์" (vector)  $> x[1]$  $[1] 1$  $> x[2]$ [1] 2  $> x[3]=4$  $> x$ [1] 1 2 4

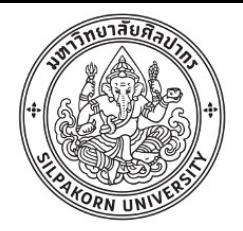

## การใช้คำสั่ง  $\epsilon$

- $>$  name  $<-$  c("a","b","c")
- > name
- [1] "a" "b" "c"
- $>$  name [1]
- $[1]$  "a"
- > treatment <- c("sucrose", "fructose", "glucose")
- > treatment
- [1] "sucrose" "fructose" "glucose"
- $>$  treatment  $\leq$ -rep(c("a","b","c"),each=3)
- > treatment
- [1] "a" "a" "a" "b" "b" "b" "c" "c" "c"

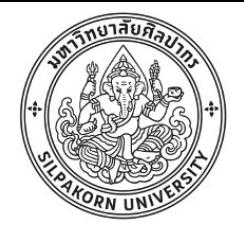

> number<-1:100

> number

[1] 1 2 3 4 5 6 7 8 9 10 11 12 13 14 15 16 17 18 [19] 19 20 21 22 23 24 25 26 27 28 29 30 31 32 33 34 35 36 [37] 37 38 39 40 41 42 43 44 45 46 47 48 49 50 51 52 53 54 [55] 55 56 57 58 59 60 61 62 63 64 65 66 67 68 69 70 71 72 [73] 73 74 75 76 77 78 79 80 81 82 83 84 85 86 87 88 89 90 [91] 91 92 93 94 95 96 97 98 99 100

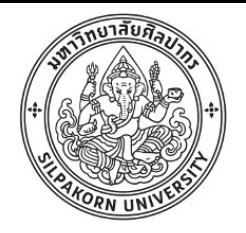

…

seq()

- $>$  number<-seq $(1,100,0.1)$
- > number
- [1] 1.0 1.1 1.2 1.3 1.4 1.5 1.6 1.7 1.8 1.9 2.0 2.1 [13] 2.2 2.3 2.4 2.5 2.6 2.7 2.8 2.9 3.0 3.1 3.2 3.3

[985] 99.4 99.5 99.6 99.7 99.8 99.9 100.0

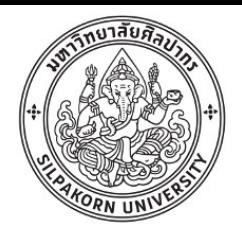

## ข้อมูลแบบตาราง

- ใน R เรียกข้อมูลแบบตารางว่า Data frame
- > treatment <-rep(c("a","b","c"),each=3)
- > treatment
- [1] "a" "a" "a" "b" "b" "b" "c" "c" "c"
- > value  $lt-c(1,2,3,4,5,6,7,8,9)$
- > test.data<-data.frame(treatment,value)
- > test.data

treatment value

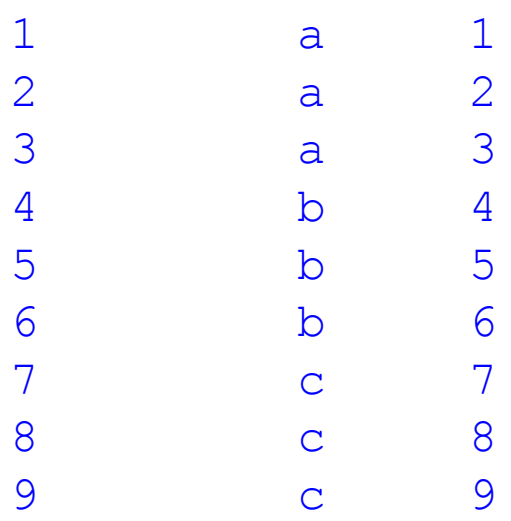

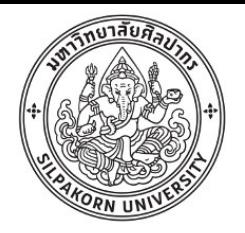

#### การ save

- > saveRDS(test.data,file="test.data.Rda")
- > data<-readRDS("test.data.Rda")
- > data

treatment value

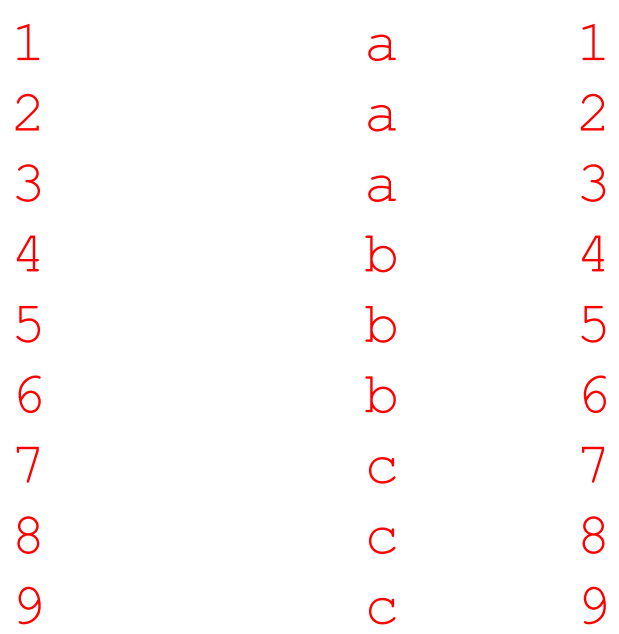

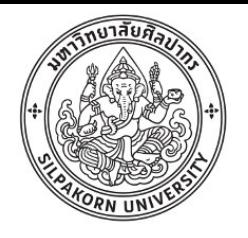

# การดึงข้อมูลจาก Excel

• ข้อมูลในรูปของตาราง

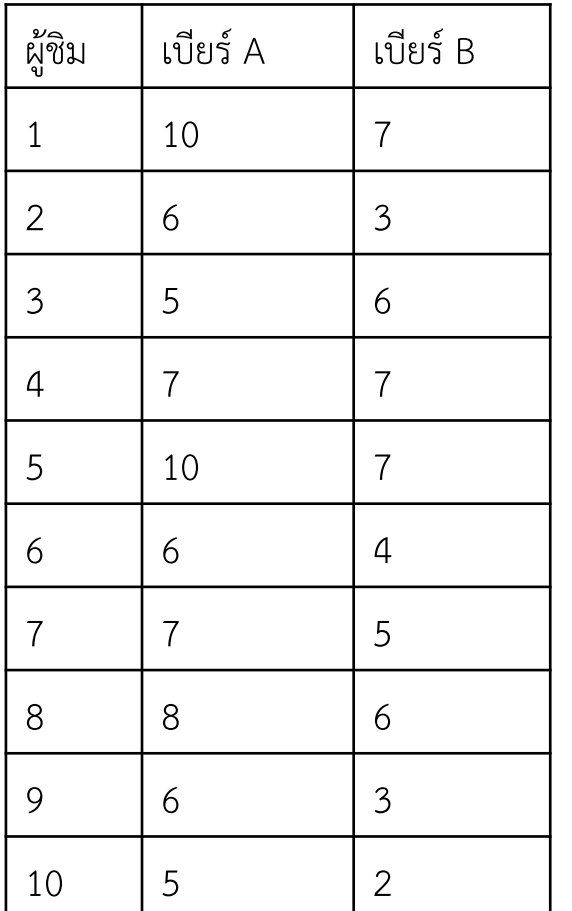

กรอกลง Excel

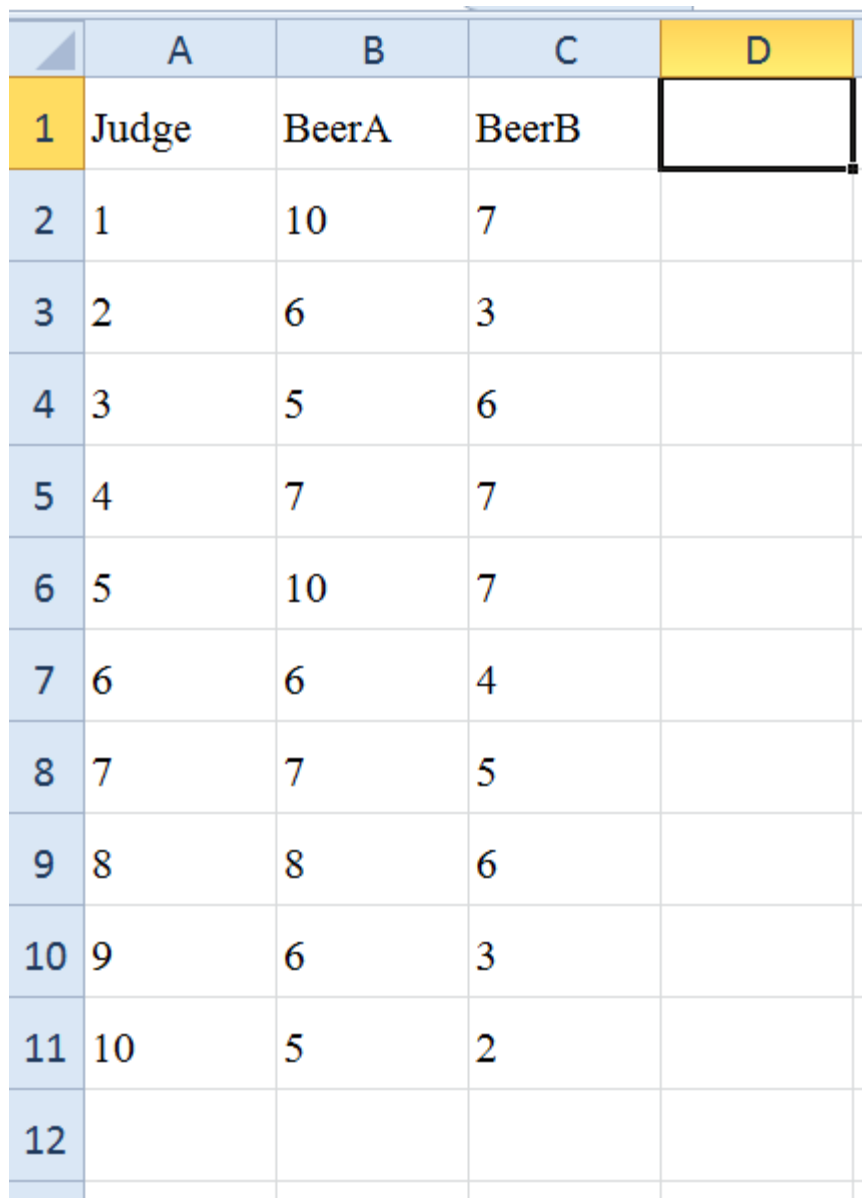

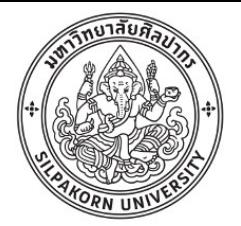

#### Save file

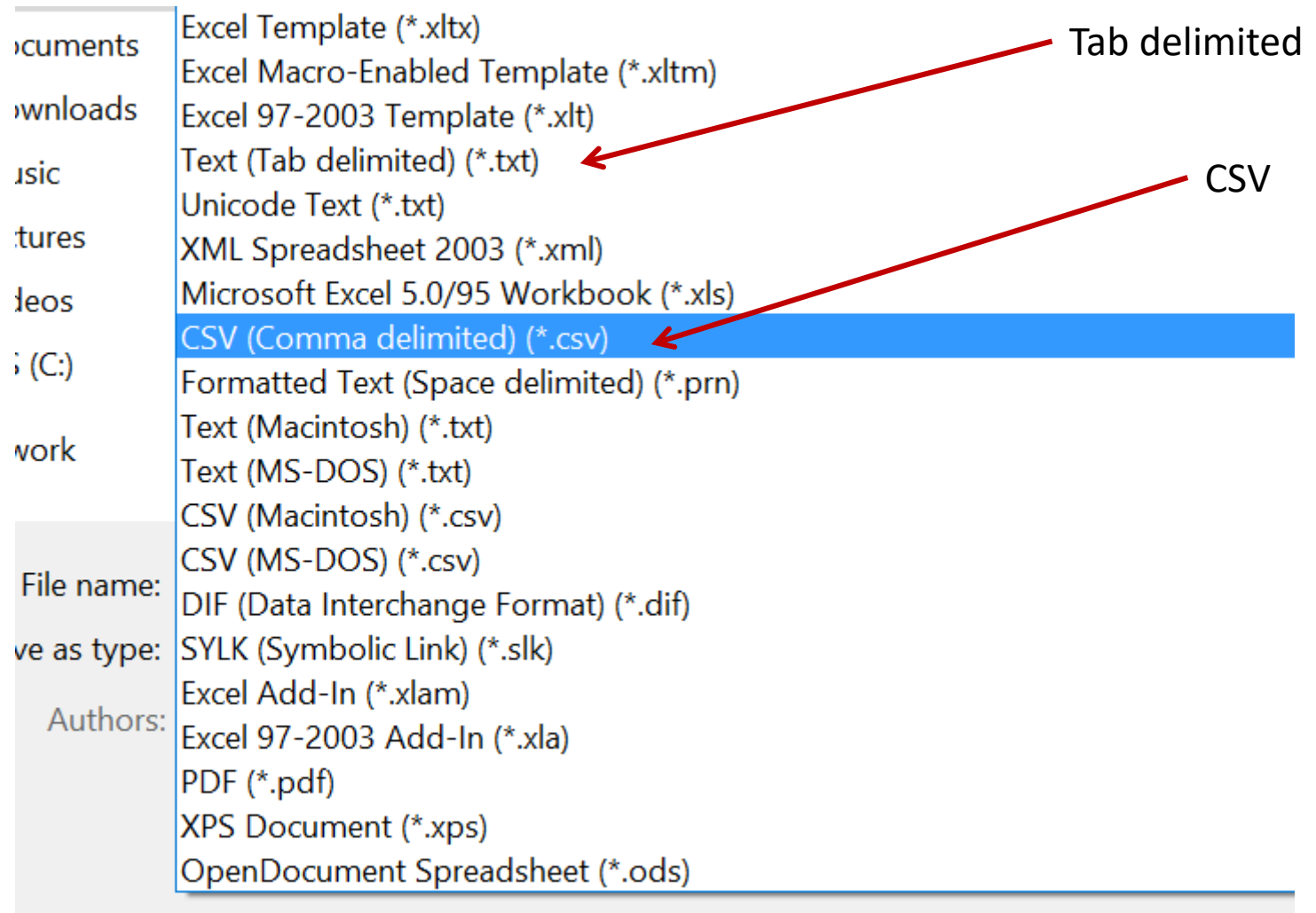

ı

 $S<sub>2</sub>1/n$ 

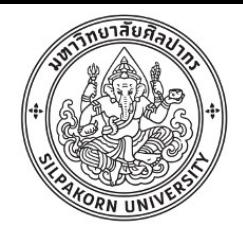

## การอ่านไฟล์ CSV และ txt

- กรณีไฟล์ csv (Comma Separated Value)
- > file.csv<- file.choose() #แสดงไดอะล็อกเพื่อเลือกไฟล์ที่ต้องการ

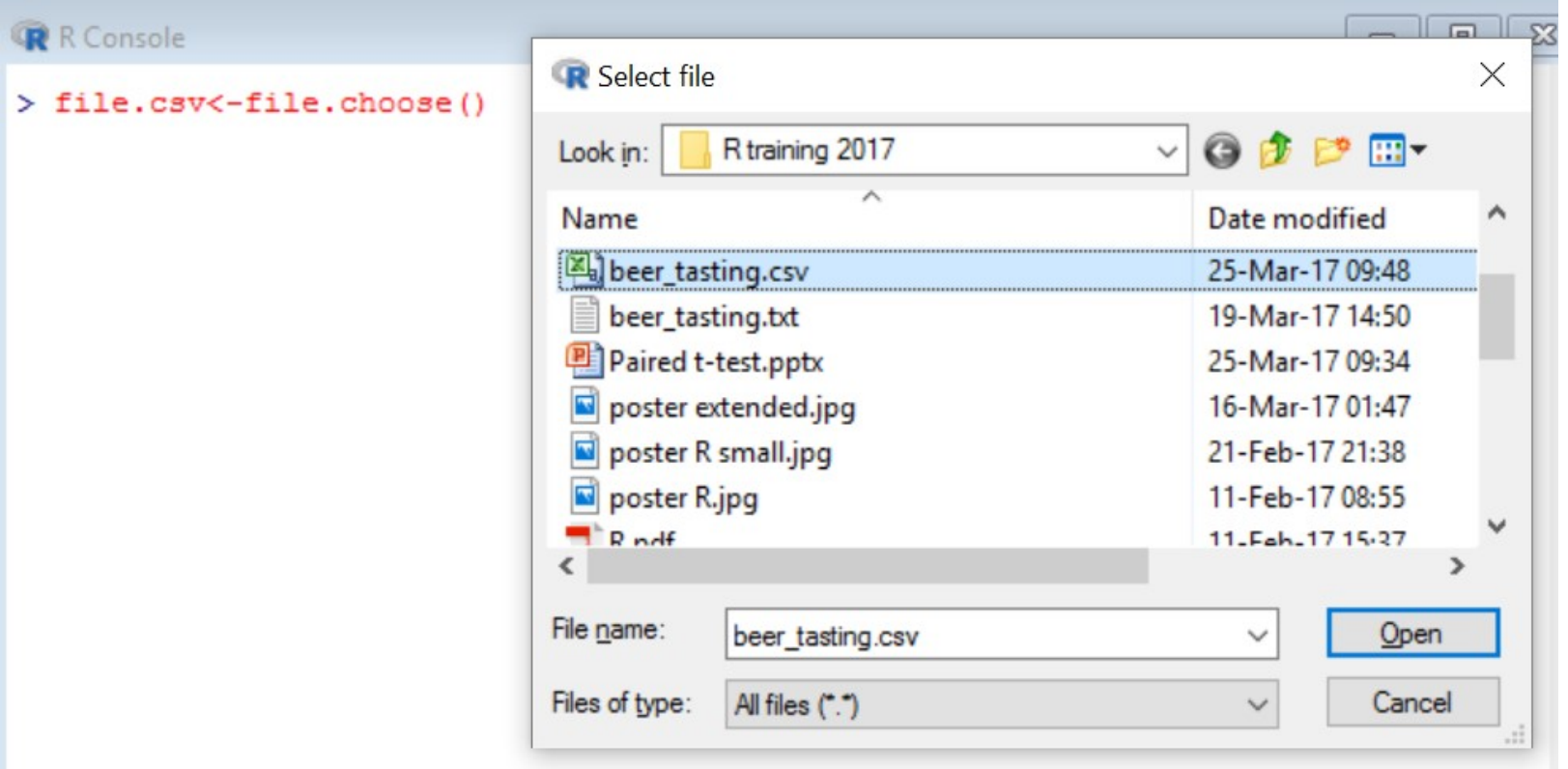

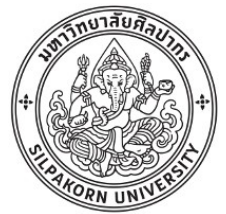

> data1<-read.csv(file.csv,header=T) ตัวแปลชื่อไฟล์ ระบุว่าแถวแรกเป็นหัวตาราง (True)

- > data1
	- Judge BeerA BeerB

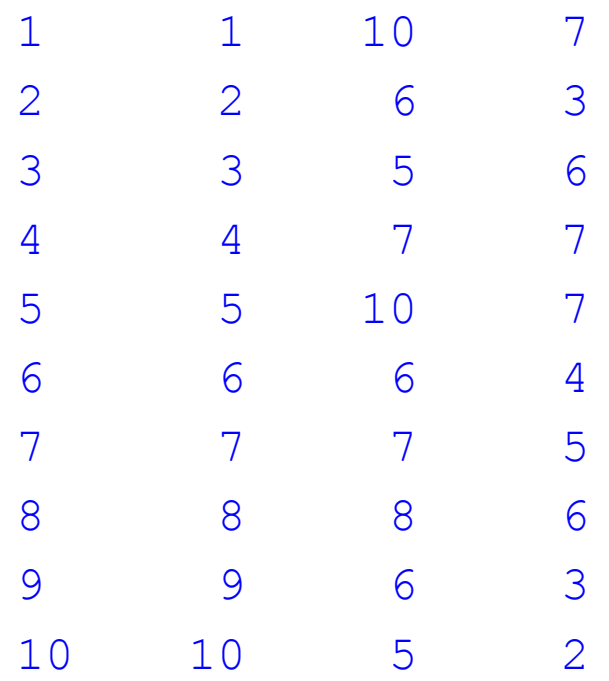

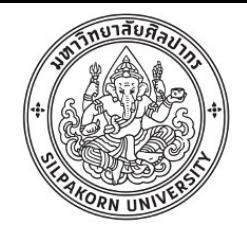

• กรณีไฟล์ txt (Tab delimited)

```
> file.tab<-file.choose()
> data2<-read.table(file.tab,header=T)
> data2
 Judge BeerA BeerB
1 1 10 7
2 2 6 3
3 3 5 6
4 4 7 7
5 5 10 7
6 6 6 4
7 7 7 5
8 8 8 6
9 9 6 3
10 10 5 2
```
#รวมทั้งสองคำสั่งเข้าด้วยกัน

> data <-read.csv(file.choose(),header=T)

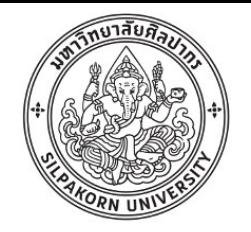

#### Descriptive statistics

- > wine<-read.table(file.choose(),header=T)
- > attach(wine)
- > hist(RedTruck)

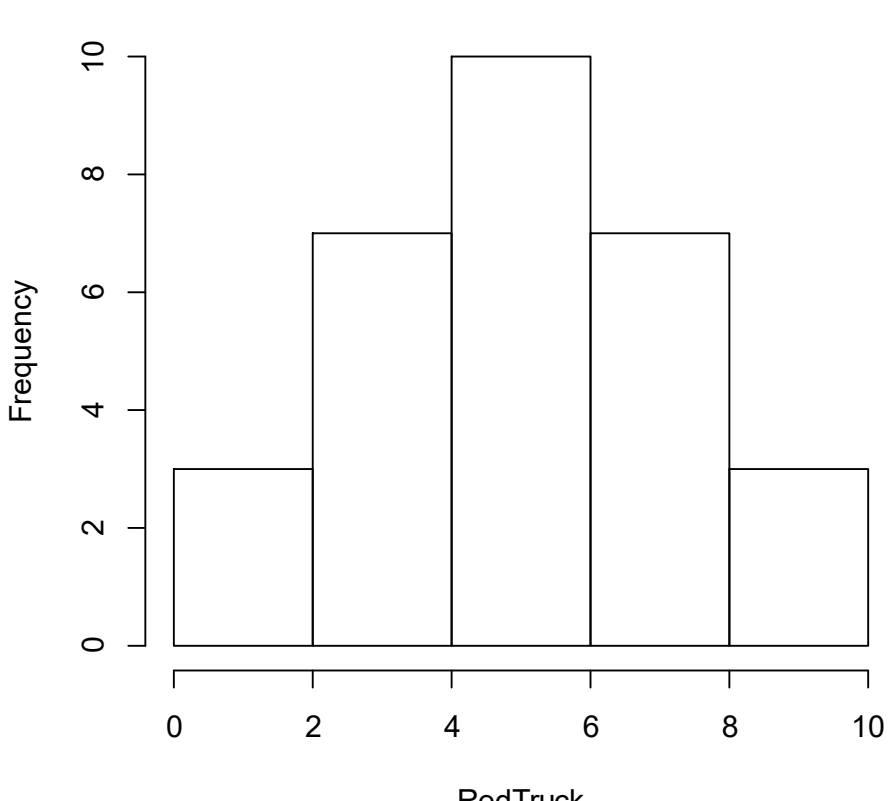

**Histogram of RedTruck**

ข้อมูลจาก Statistics One (www.coursera.org)

**RedTruck** 

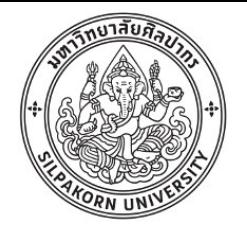

## การจัด layout สำหรับการพล็อต

*m*ulti*f*rame *row*ise

- $>$  par(mfrow=c(2,2))
- > hist(RedTruck)
- > hist(WoopWoop)
- > hist(HobNob)
- > hist(FourPlay)

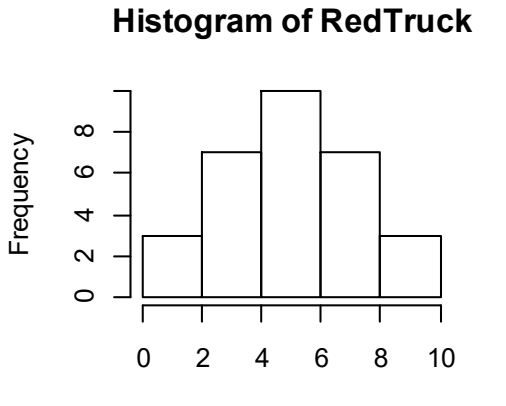

**RedTruck** 

**Histogram of WoopWoop**

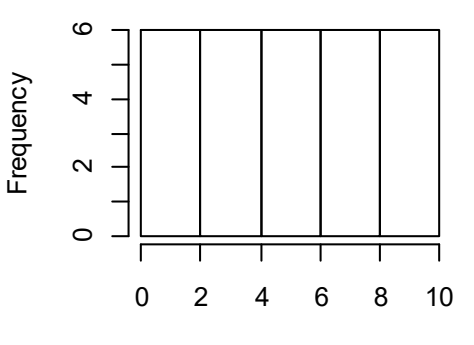

WoopWoop

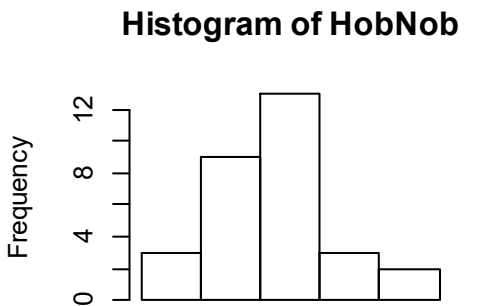

 $\circ$ 

HobNob

0 2 4 6 8 10

**Histogram of FourPlay**

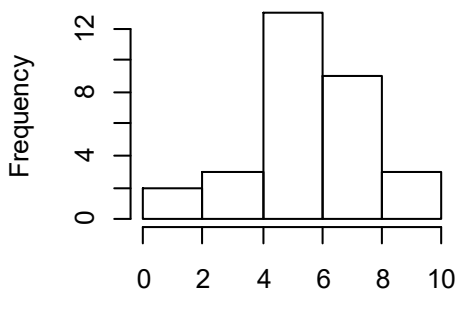

**FourPlay** 

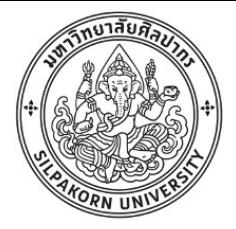

#### Descriptive statistics

- > wine<-read.table(file.choose(), header=T)
- > mean(RedTruck)
- [1] 5.5
- > sd(RedTruck)
- [1] 2.255262
- > var(RedTruck)
- [1] 5.086207
- > median(RedTruck)
- [1] 5.5
- > summary(wine)

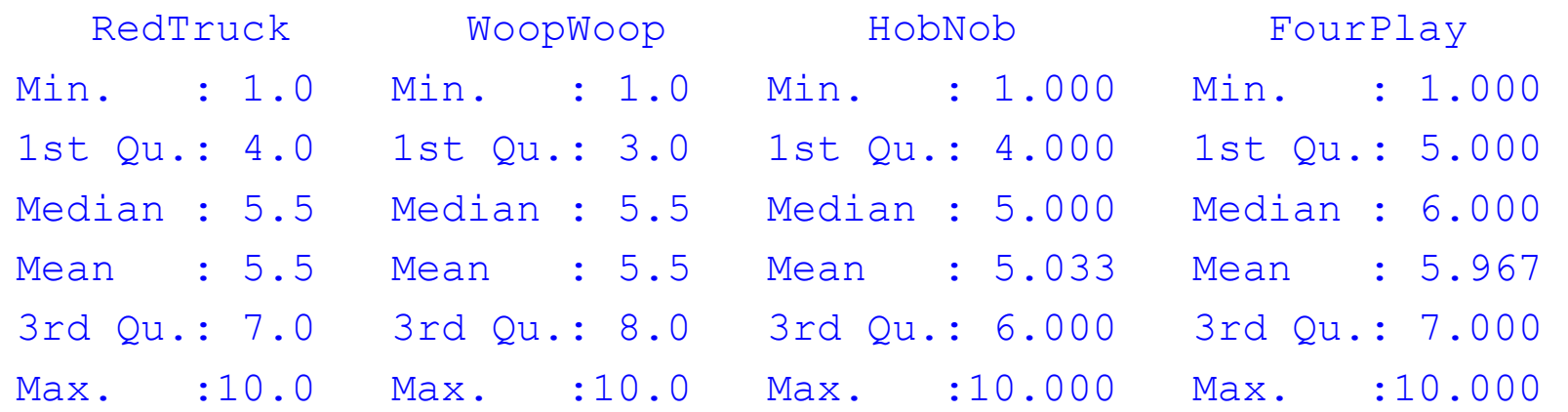

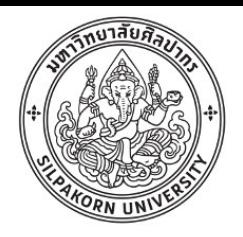

### Writing a script

- การสร้างสคริปท์ทำให้เราสามารถทำงานซ้ำๆ ได้รวดเร็ว ทำซ้ำได้ดี
- File > New Script
	- อ่านไฟล์
	- ดูข้อมูลใน Dataframe
	- พล็อต Histogram
	- แสดง descriptive statistics
- File > Save as…

#Wine data

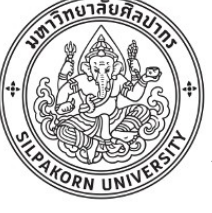

wine<-read.table(file.choose(),header=T)

attach(wine)

class(wine)

names(wine)

wine

summary(wine)

#plot histogram

 $par(mfrow=c(2,2))$ 

hist(RedTruck,xlab="Rating")

hist(WoopWoop,xlab="Rating")

hist(HobNob,xlab="Rating")

hist(FourPlay,xlab="Rating")

detach(wine)

- Open Script  $-$  ที่เมนู Edit  $\rightarrow$  Run All

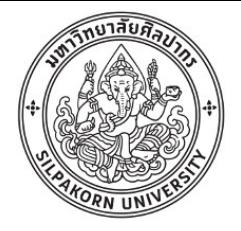

## การพล็อตกราฟ

- $> 1$ iking < c (5.5, 7.2, 7.5, 4.6)
- > barplot(liking)
- $>$  age<-c("<20", "20-30", "31-40", ">40")
- > barplot(liking,names.arg=age,xlab="Age (year)",ylab="liking score")

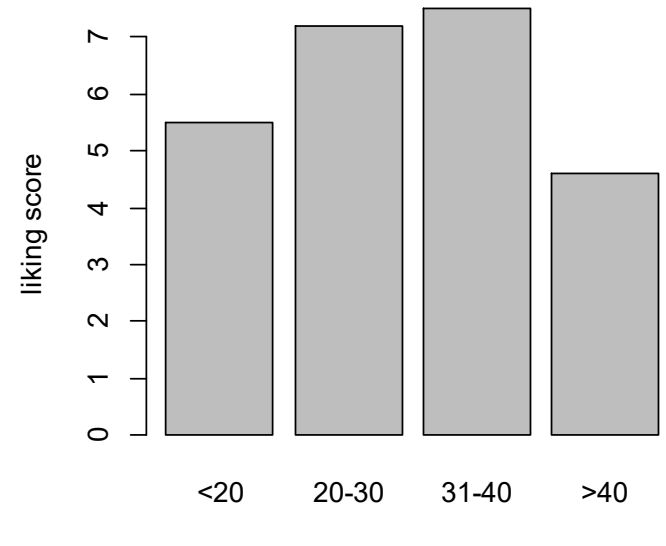

Age (year)

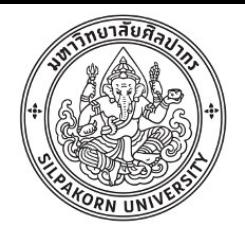

## การพล็อตกราฟ

- > rice<-read.table(file.choose(),header=T)
- > barplot(rice\$Production,

```
names.arg=rice$Country,xlab="Country",ylab="Production (Mtonnes)")
```
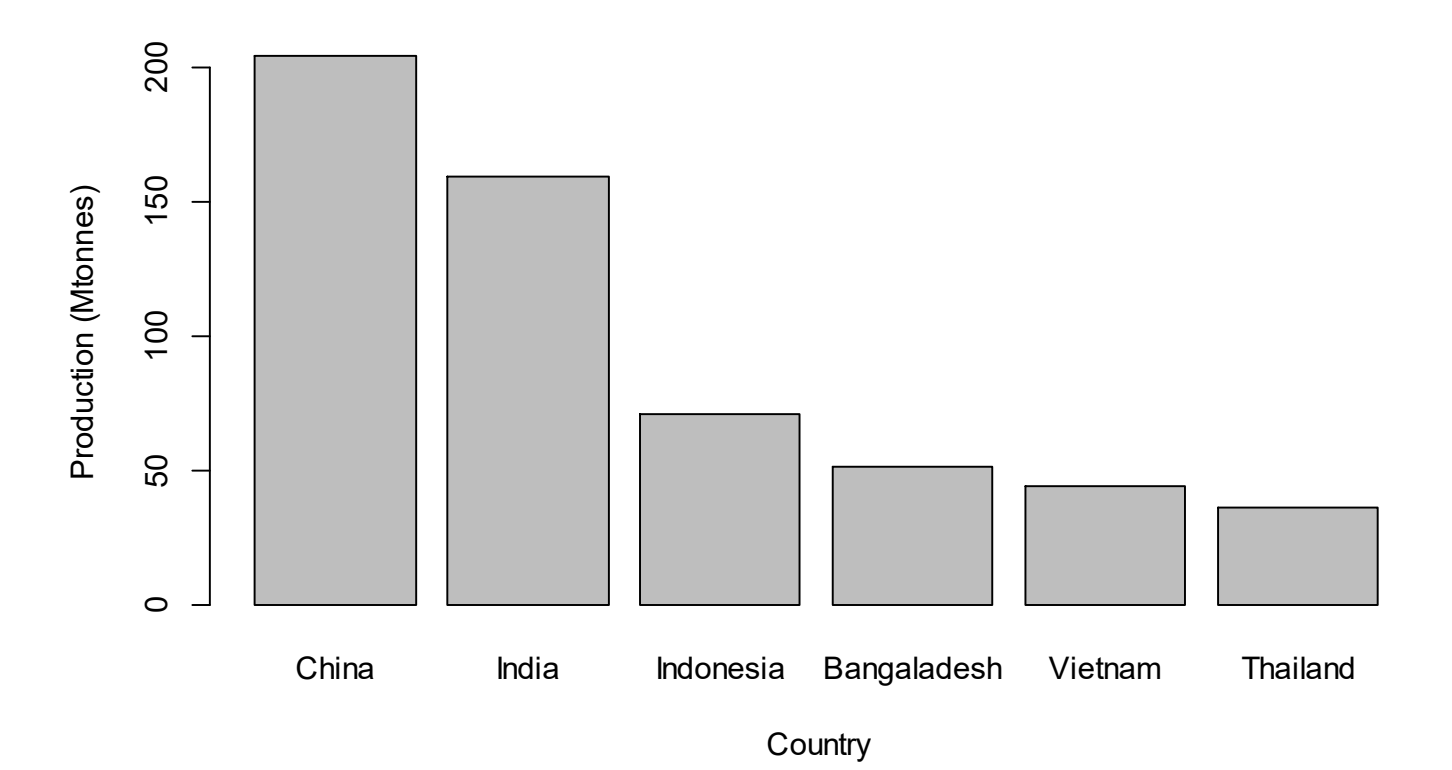

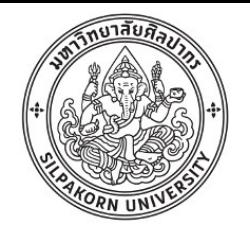

## การพล็อตกราฟ

> pie(rice\$Production,label=rice\$Country,clockwise=T)

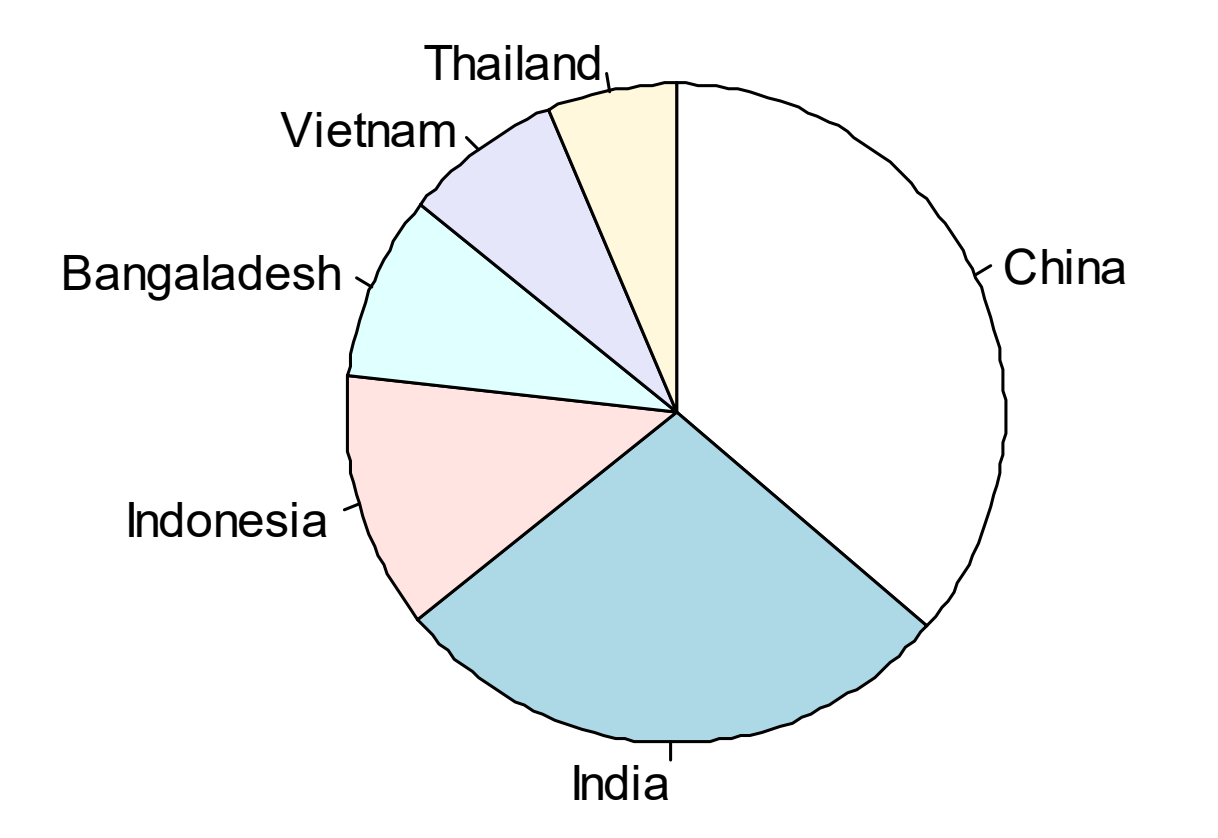

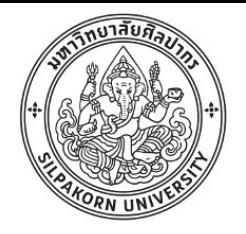

#### Box and whiskers plot

#### > boxplot(wine)

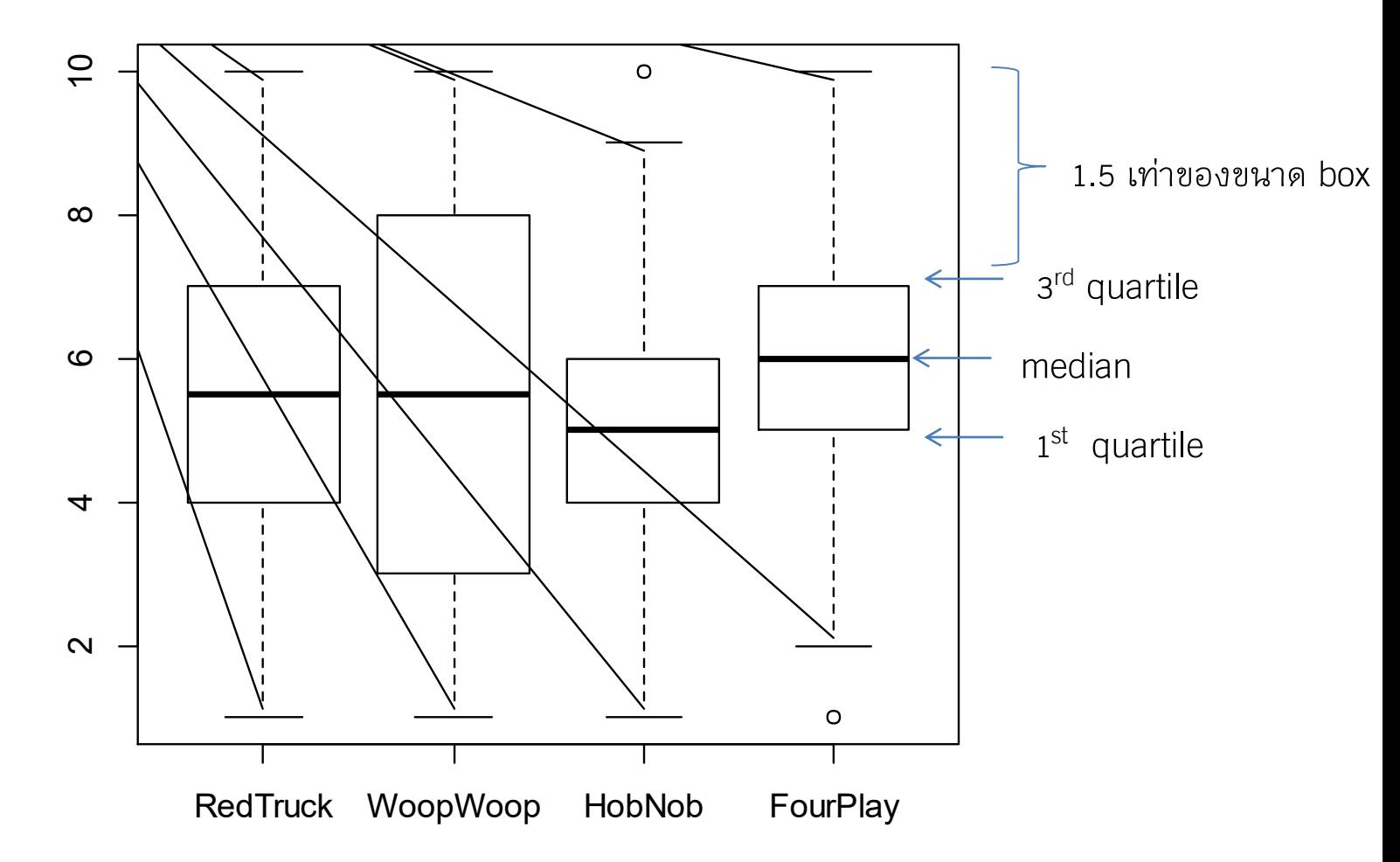

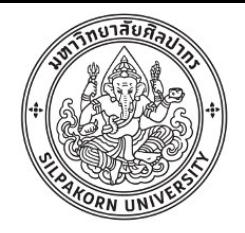

#### Correlation

#phenolic compound

```
phenolic<-read.table(file.choose(),header=T)
```
print(class(phenolic))

print(names(phenolic))

attach(phenolic)

plot(DPPH~TPC,ylab="DPPH (mmol  $Trolox/100q)$ ",  $xlab="TPC$  (mqGAE/100q)") abline(lm(DPPH~TPC),col="blue") print(cor.test(DPPH,TPC))

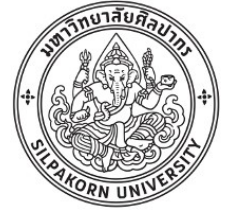

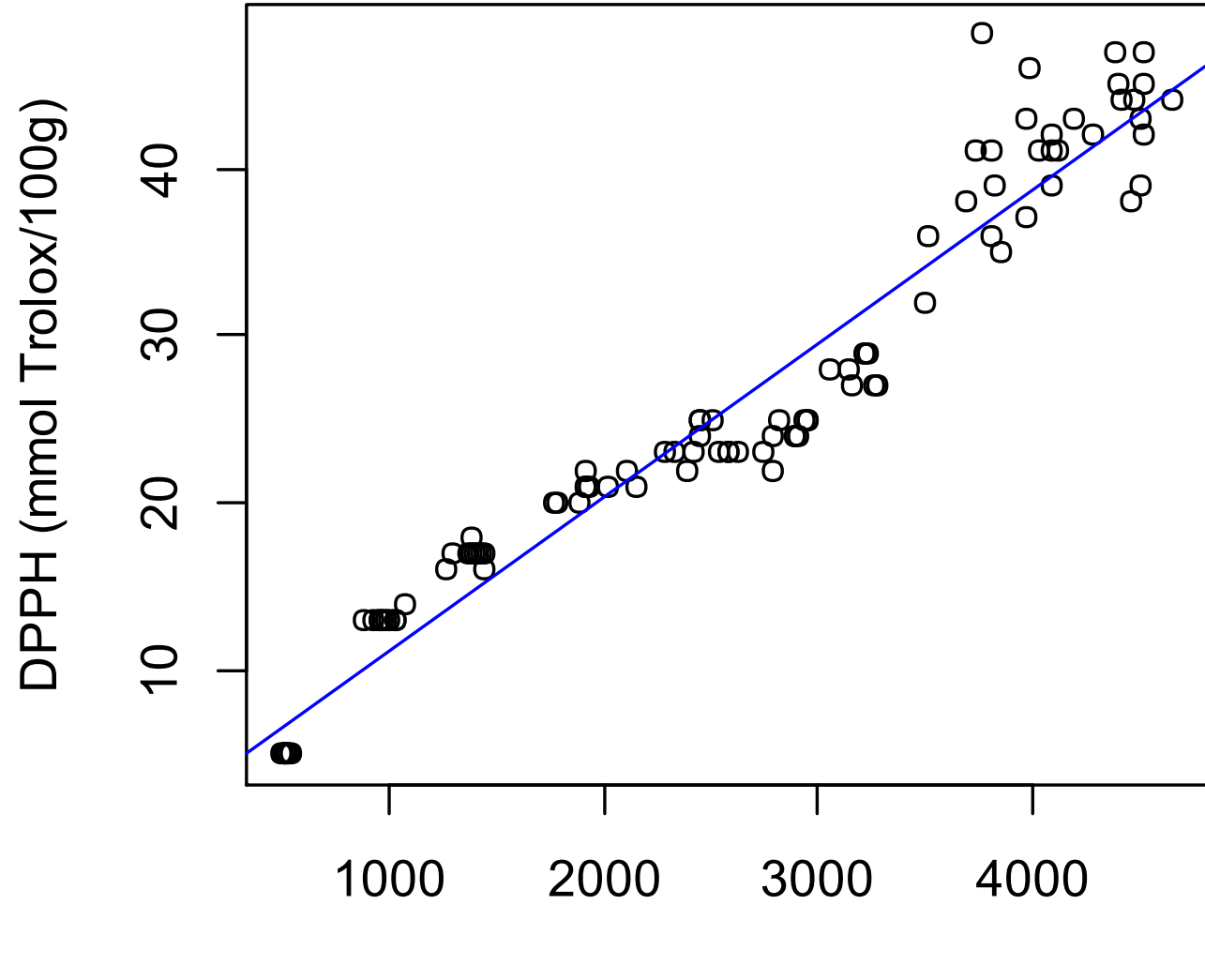

TPC (mgGAE/100g)

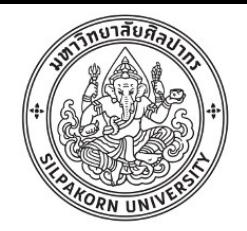

- > coconut<-read.table(file,header=T)
- > cor(coconut)

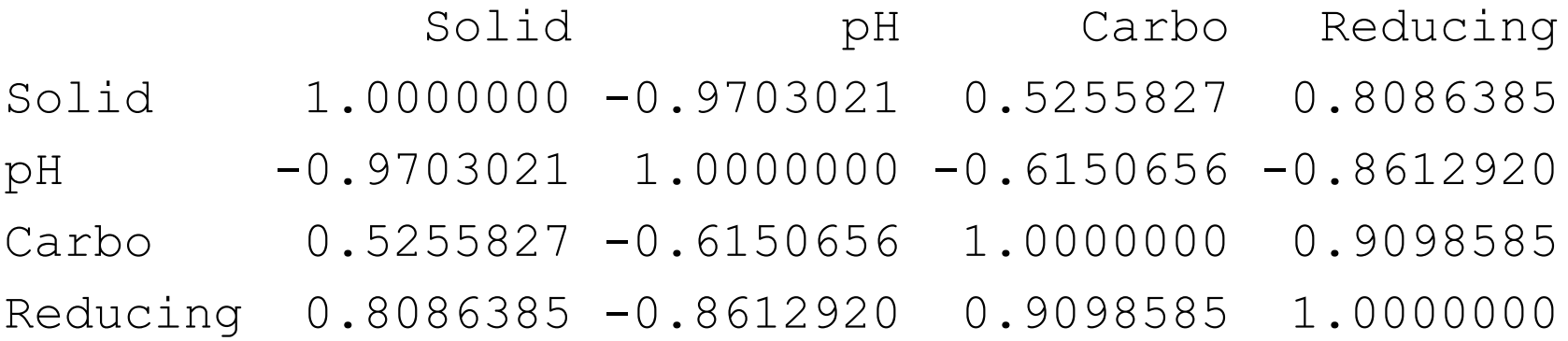

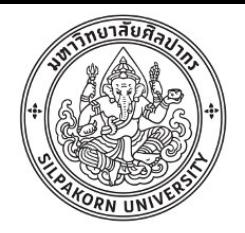

### Regression analysis

- $\bullet$  หาความสัมพันธ์ระหว่างตัวแปร y กับ  $\times$
- Simple regression:  $y = mx + b$
- > data<-read.table(file.choose(),header=T)
- > data
	- Conc Area
- 1 16.733 515688
- 2 8.367 256757
- 3 5.578 170152
- 4 3.347 100142
- 5 1.673 52578
- 6 0.558 14322

> model1<-lm(Area~Conc) # lm(Y~ *model*)

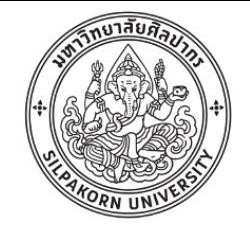

#### > summary(model1)

Call:  $lm(formula = Area ~ Cone)$ 

Residuals: 1 2 3 4 5 6  $215.14 -48.59 -420.87 -1450.87$   $2743.32 -1038.14$ 

```
Coefficients:
          Estimate Std. Error t value Pr(>|t|) 
(Intercept) -1892.6 1010.7 -1.872 0.134 
Conc 30918.9 124.5 248.335 1.58e-09 ***
---
Signif. codes: 0 '***' 0.001 '**' 0.01 '*' 0.05 '.' 0.1 ' ' 1
```
Residual standard error: 1653 on 4 degrees of freedom Multiple R-squared: 0.9999, Adjusted R-squared: 0.9999 F-statistic: 6.167e+04 on 1 and 4 DF, p-value: 1.577e-09

```
นั่นคือได้สมการ Area = 30918*Conc -1892.6 40
```
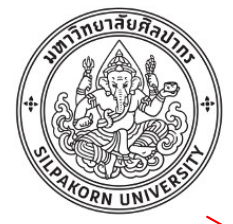

#### > plot(Area~Conc)

#### > abline(lm(Area~Conc),col="blue",lty=2)

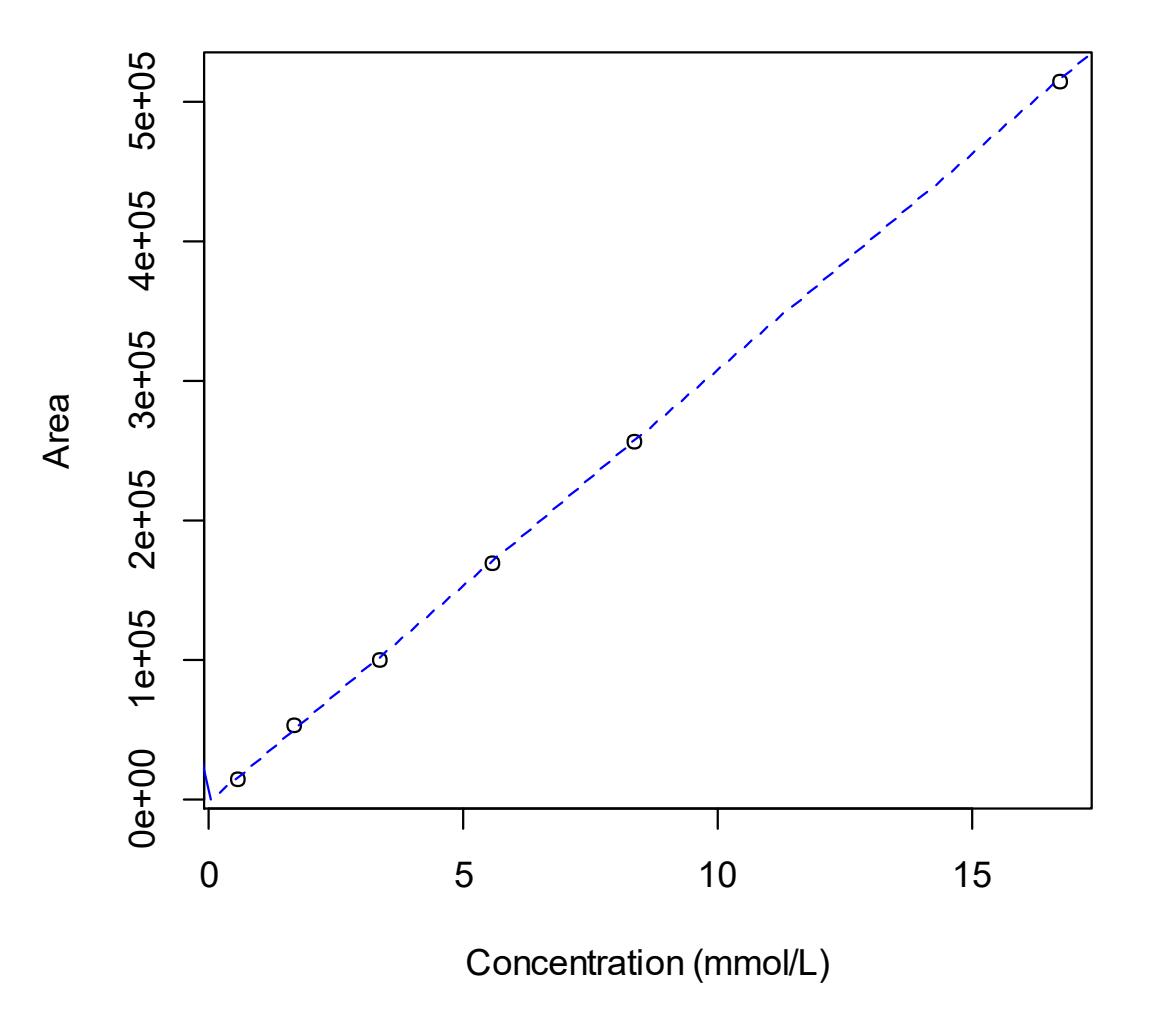

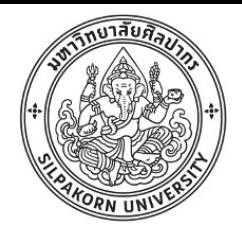

- Multiple regression
- > file<-file.choose()
- >  $rsm < -read.title (file, header=T)$
- > rsm

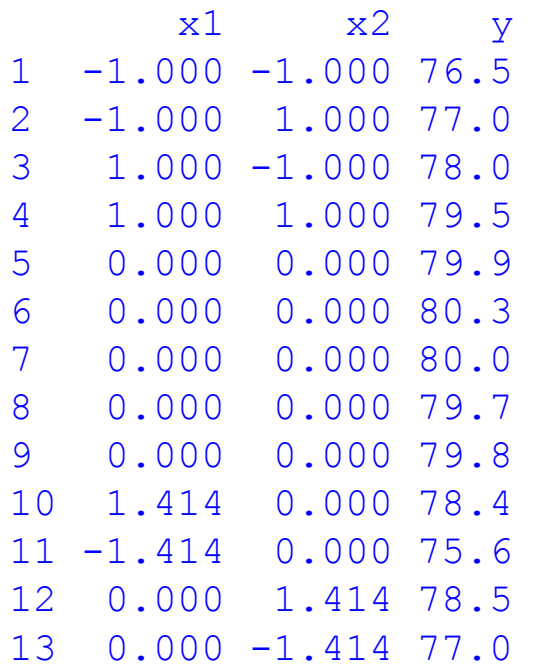

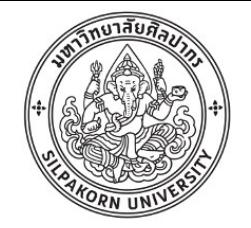

 $>$  model3<-lm(y~x1\*x2+I(x1^2)+I(x2^2),data=rsm)

> summary(model3)

Call:

 $lm(formula = y ~ x1 ~ * ~ x2 ~ + ~ I(x1^2) ~ + ~ I(x2^2)$ , data = rsm) Coefficients:

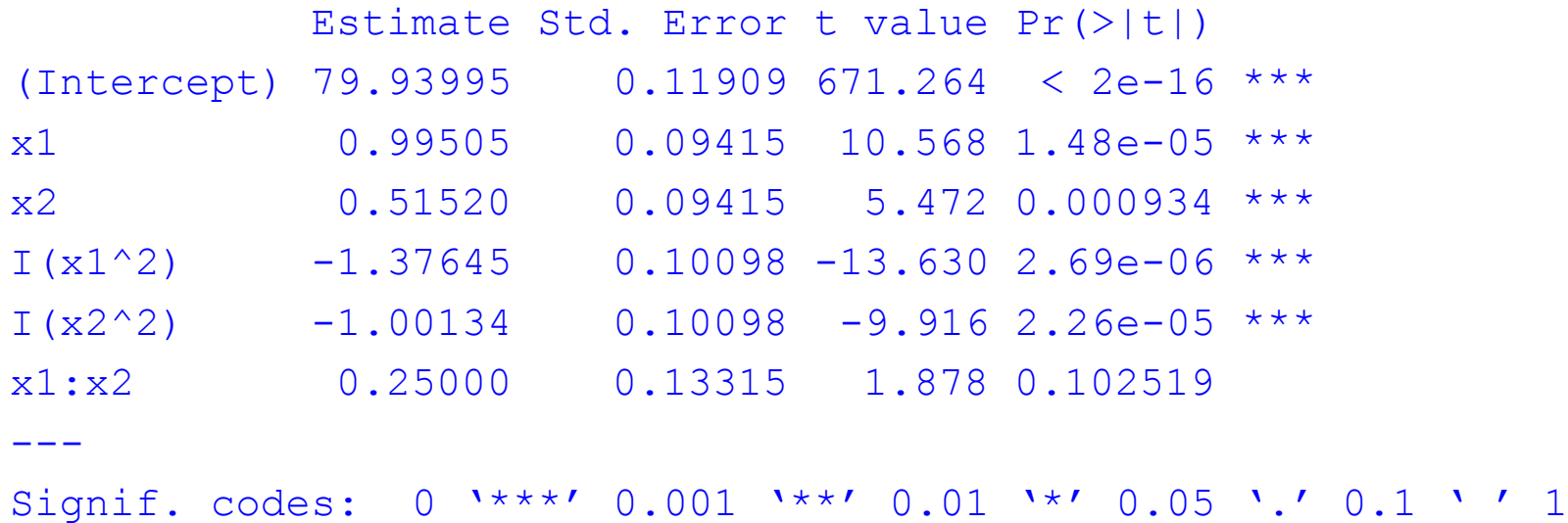

Residual standard error: 0.2663 on 7 degrees of freedom Multiple R-squared: 0.9827, Adjusted R-squared: 0.9704 F-statistic: 79.67 on 5 and 7 DF, p-value: 5.147e-06

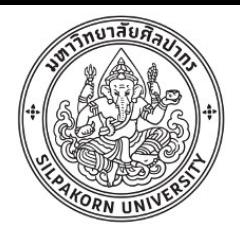

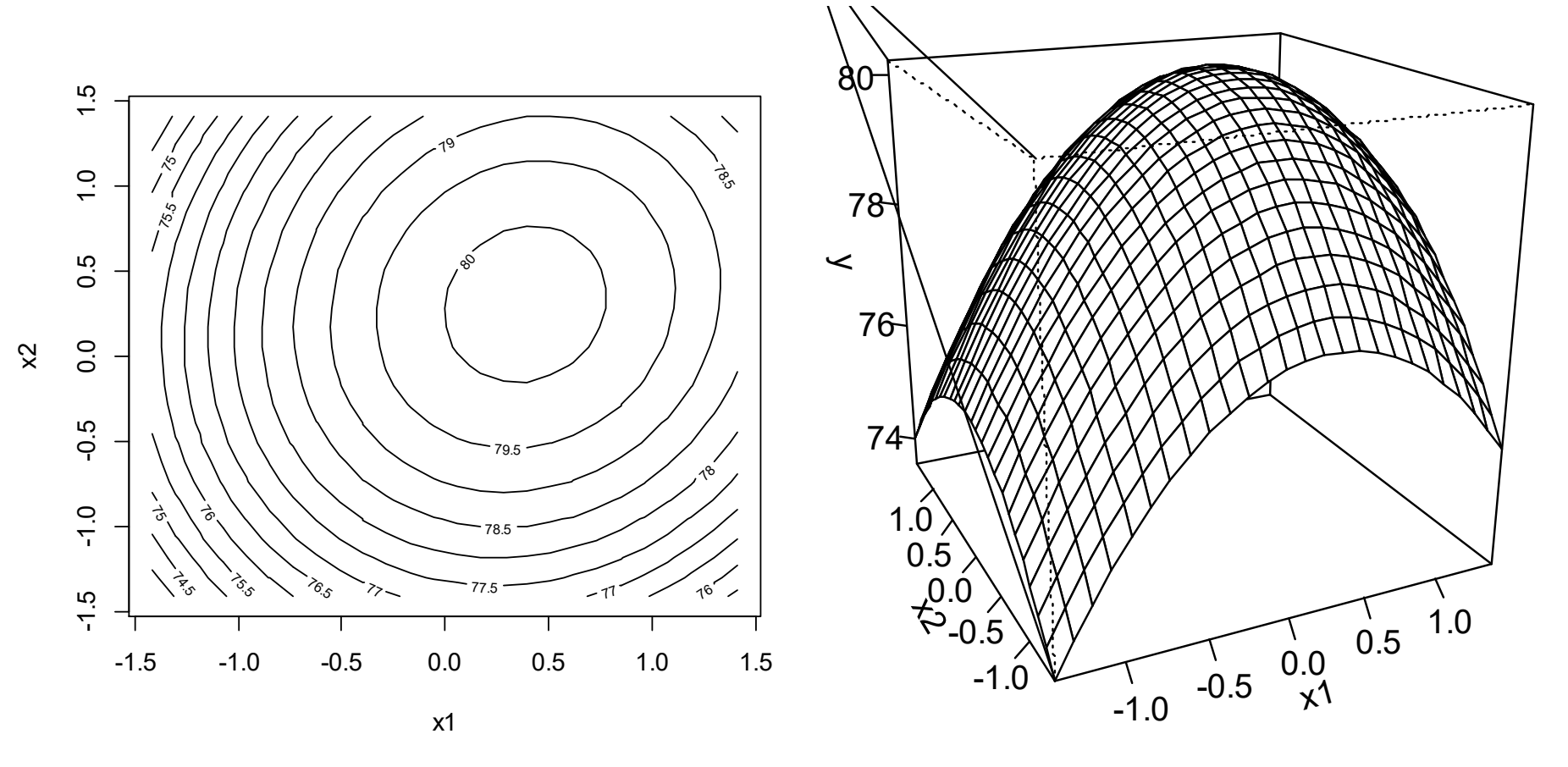

Contour และ 3D plot จากแพ็กเกจ rsm

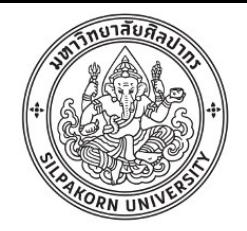

# การติดตั้งแพกเกจเพิ่มเติม

- แพจเกจ (package) เป็นชุดของโปรแกรมสำหรับการวิเคราะห์เฉพาะทาง
- แนะนำให้ติดตั้งแบบ online
- > install.packages("psych")
- > library(psych)
- > describe(wine)
- > install.packages("agricolae")
- > library(agricolae)